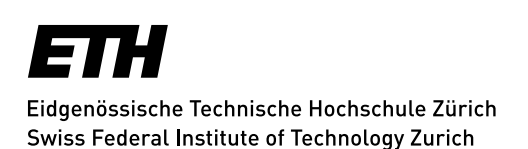

## **Mailinglisten - Login**

Ihr Browser muss **Cookies** akzeptieren, sonst erhalten Sie einen Fehler beim Einloggen.

Alle **ETH-Mitarbeiterinnen** und **-Mitarbeiter**, sowie alle **Studierenden** sollten [Sympa](https://sympa.ethz.ch/sympa) mit dem **nethz-Konto** über Shibboleth benutzen, siehe «Switch AAI».

SWITCHaai Federation : Los

**ETH-externe Benutzer** wählen stets den unteren Teil des Logins, also mit *E-Mail Adresse* und *Passwort*. Sie setzen ihre Mailadresse als Account ein.

Beim **ersten Login** wählen **ETH-externe Benutzer** den Link «Erste Anmeldung». Im nachfolgenden Fenster muss die Mailadresse (= Login) eingegeben werden und die Schaltfläche «Erstes Passwort beantragen» angewählt werden.

*Update: Zürich, 30. November 2016*